### ОПЕРАТИВНЫЙ МОНИТОРИНГ ХОЛОДОВОЙ ЦЕПИ

ЛогТэг ЮТРИКС-16 (LogTag® UTRIX-16) - электронный журнал мониторинга температуры в PDF формате. Фиксирует и сохраняет в памяти не менее 16 000 значений температуры в реальном времени. Диапазон рабочих температур от -25°С до +70°С.

ЮТРИКС-16 автоматически, без использования специального программного обеспечения и дополнительных считывающих устройств позволяет загрузить в компьютер результаты мониторинга в формате PDF.

Также, данные могут быть загружены в ПК и обработаны с помощью лицензионного бесплатного программного обеспечения LogTag® Analyzer.

Разработка компании LogTag Recorders, Новая Зеландия.

### Применяется при транспортировке и краткосрочном хранении:

- термолабильных лекарственных средств (вакцин, МИБП,  $\blacksquare$ иммуноглобулинов, гормональных препаратов и т.п.);
- медицинских диагностических наборов; τ
- растворов для офтальмологии;  $\blacksquare$
- донорской крови и ее компонентов;  $\blacksquare$
- органов и тканей для трансплантации;
- скоропортящихся продуктов питания;  $\blacksquare$
- электроники и ее компонентов;  $\blacksquare$
- продуктов химической промышленности.

## ЮТРИКС-16 (LogTag UTRIX-16)

(PDF-журнал мониторинга температурного режима)

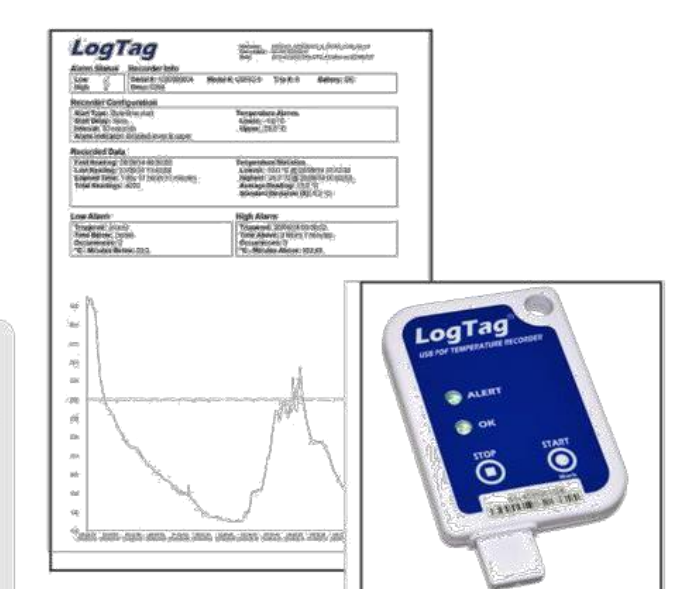

Регистрационное удостоверение ФСЗ № 2012/11810 от 28.03.2012

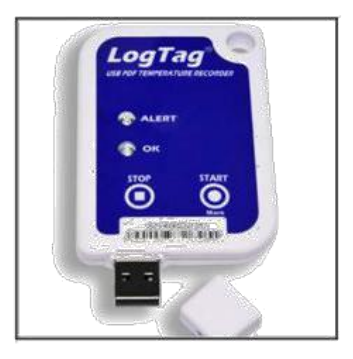

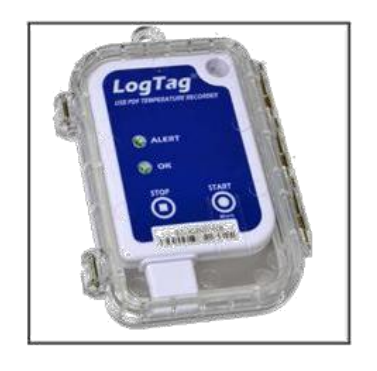

#### Основные особенности:

- Индикатор-светодиод ALERT/TPEBOГА если температура вышла за пределы установленных пороговых значений, мигает светодиод красного цвета.
- Индикатор-светодиод ОК/НОРМА если температура не выходила за пределы установленных пороговых значений, мигает светодиод зеленого цвета.
- Инспекционная метка записывается в память термоиндикатора при нажатии на кнопку MARK/METKA и позволяет контролировать работу персонала, отвечающего за соблюдение условий «холодовой цепи».
- Кнопка START/CTAPT запускает мониторинг температурного режима.  $\blacksquare$
- Кнопка STOP/CTOП останавливает мониторинг температурного режима.  $\blacksquare$
- Быстрая выгрузка результатов мониторинга на ПК занимает всего несколько секунд.  $\blacksquare$
- Возможность гибкой настройки параметров работы термоиндикатора, таких как: время начала старта п (отложенный старт), интервал считывания данных (частота измерений от 30 секунд до нескольких часов), циклическая или фиксированная запись данных, настройка условий активации индикатора ALERT/TPEBOFA по однократному, непрерывному или суммарному воздействию температур, выходящих за установленные пределы, других параметров.
- Корпус размером с кредитную карту толщина корпуса позволяет отправлять термоиндикатор заказным письмом.
- Часы реального времени позволяют вести запись температуры и времени синхронно.
- Удобное использование моментальная выгрузка результатов мониторинга в ПК в формате PDF или с использованием бесплатного программного обеспечения «ЛогТэг Анализатор» совместимо с любым персональным компьютером и позволяет обрабатывать данные термоиндикатора для построения масштабируемых графиков и диаграмм, представлять статистические данные в табличном виде, а также экспортировать данные в другие приложения, например, PDF и Excel.
- Высокая надежность и точность.
- Индивидуальный неповторяющийся номер нанесен на корпус устройства и прошит в памяти микросхемы, что исклюет возможность подмены; номер продублирован штрих-кодом.
- Высокая эффективность и экономичность при невысокой цене термоиндикатора, срок службы 2-3 года, что делает систему мониторинга высоко экономичной!

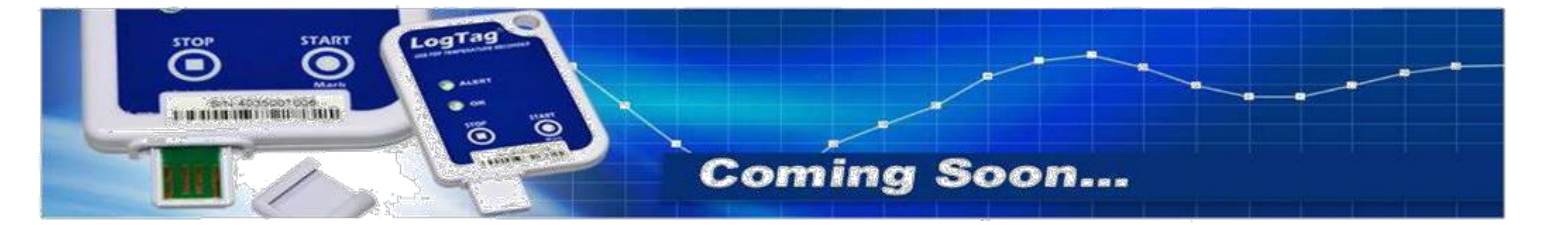

#### Технические характеристики:

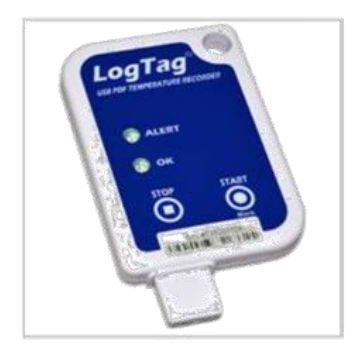

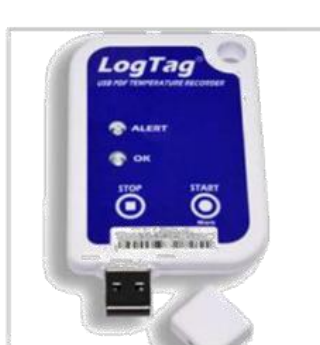

#### Модель

Диапазон измеряемых температур Разрешение Точность

Объем памяти

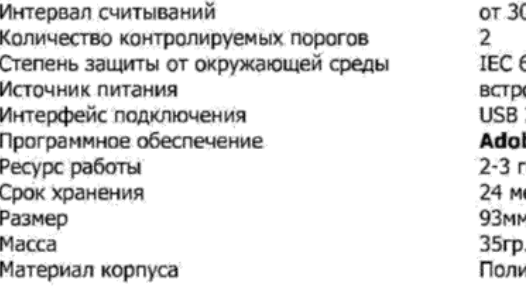

### ЛОГТЭГ ЮТРИКС-16

многократного запуска -25°C  $\sim$  +70°C  $0.1$ °C (0.1°F) лучше, чем ±0,5°С в диапазоне от - 20°С~+40°С лучше, чем ±0.7°С от - 25°С~-20°С, от +40°С~+60°С. лучше, чем ±0.8°С от +60°С~+70°С 16129 записей 16 Кб энергонезависимой памяти 0 секунд до 18 часов 50529: IP64 с USB-кожухом оенная 3V литиевая батарея  $2n$ be Reader, LogTag Analyzer® 2.6 или выше ода с момента первой настройки есяца до первой настройки (H)x54.5мм(W)x8.6мм(T), включая защитный USB-кожух карбонат

Скорость загрузки в ПК результатов мониторинга в формате PDF - менее 30 секунд от времени подключения к USB-порту до получения полного отчета в формате PDF.

Скорость загрузки в ПК результатов мониторинга в формате LTD файла в LogTag® Analyzer - менее 10 секунд от времени подключения к USB-порту до получения файла статистики LTD файла в LogTag® Analyzer

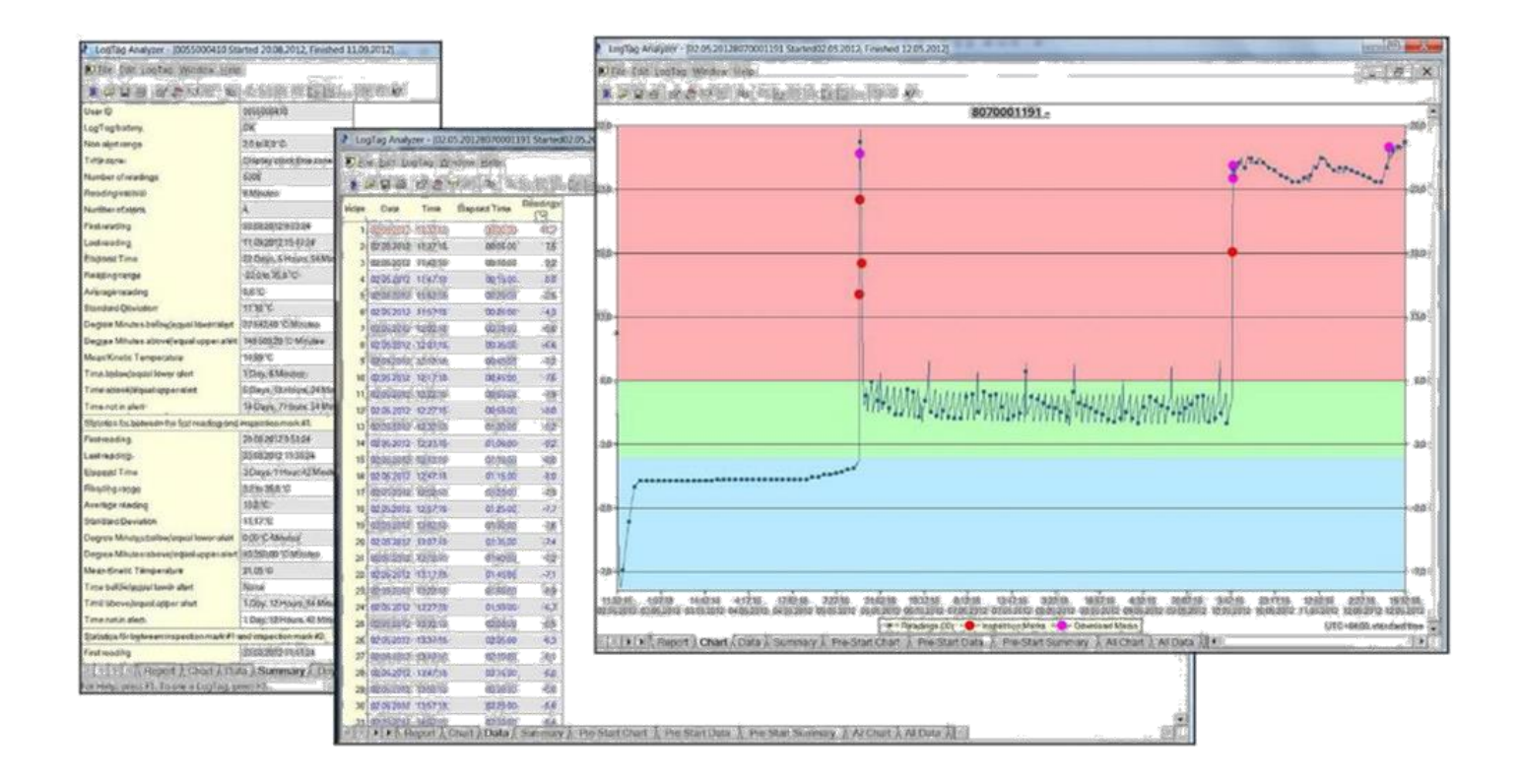

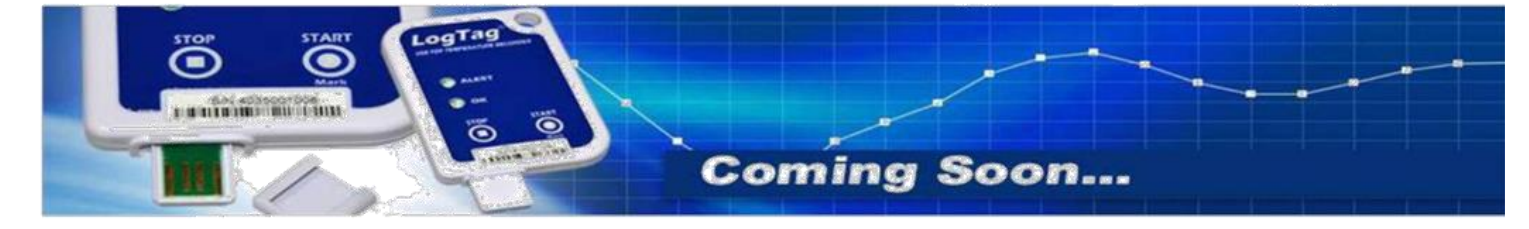

# **iLoggers**

### **Краткая инструкция по настройке термоиндикаторов ЮТРИКС-16.**

- 1. Скачайте программное обеспечение «ЛогТэг Анализатор»
- 2. Установите программное обеспечение следуя указаниям программы.
- 3. Если ПО установлено правильно, на рабочем столе появиться ярлык запуска программы с изображением интерфейса и термоиндикатора.

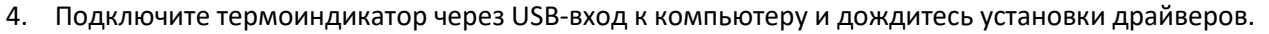

5. Запустите программу дважды щелкнув мышкой по ярлыку.

### Откроется окно ПО.

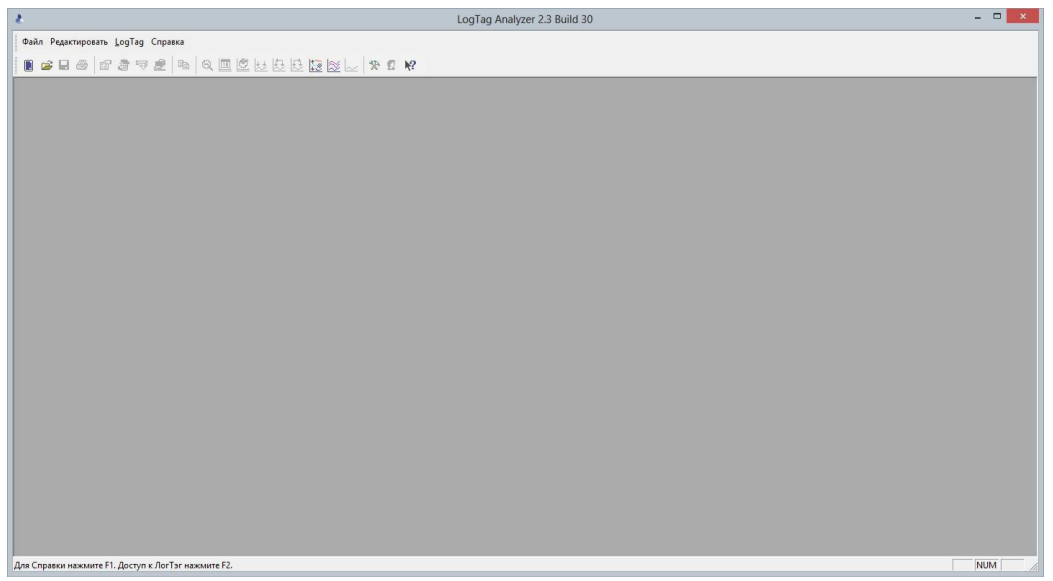

Снимите с термоиндикатора (ТИ)защитный колпачок и подключите в USB-вход.

На экране появится окно чтения и загрузки данных из термоиндикатора в ПК.

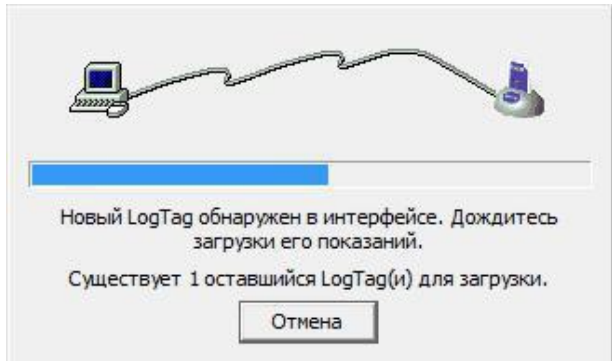

Если данные защищены паролем, введите требуемый пароль в соответствующем поле появившегося окна ввода пароля.

Данная операция не останавливает работу термоиндикатора и не изменяет его настройки. ТИ осуществляет только считывание записанной информации.

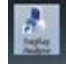

### ð ggers

По окончании загрузки данных откроется окно с результатами мониторинга, хранящегося в памяти термоиндикатора.

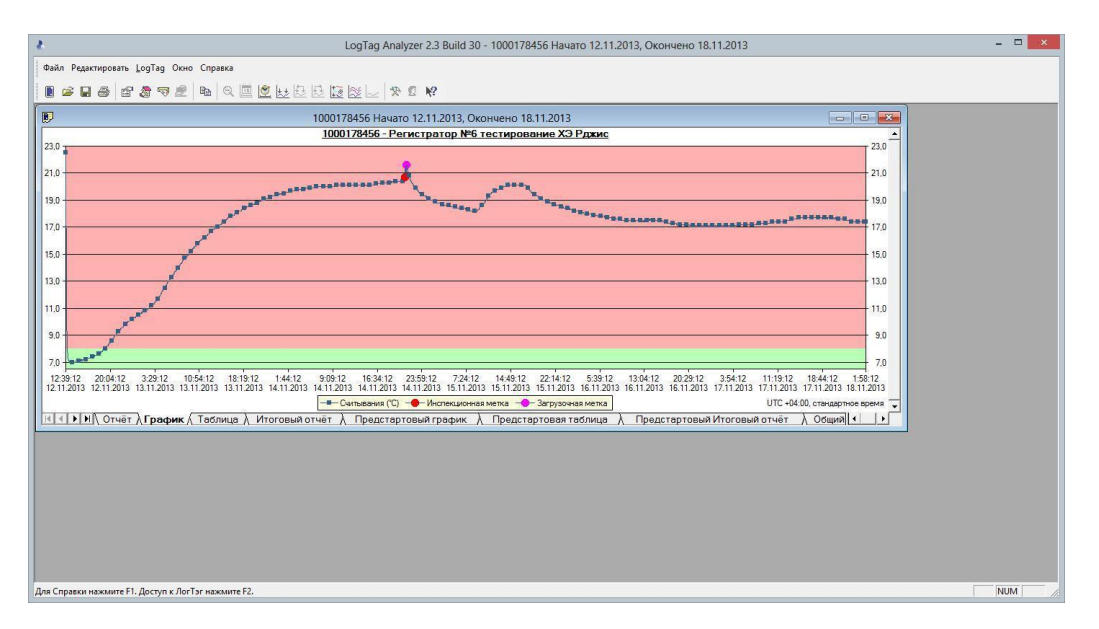

Нажмите на иконку с изображением термоиндикатора под строкой меню «Файл».

Откроется окно приглашения в меню настройки термоиндикатора. Нажмите кнопку «Далее».

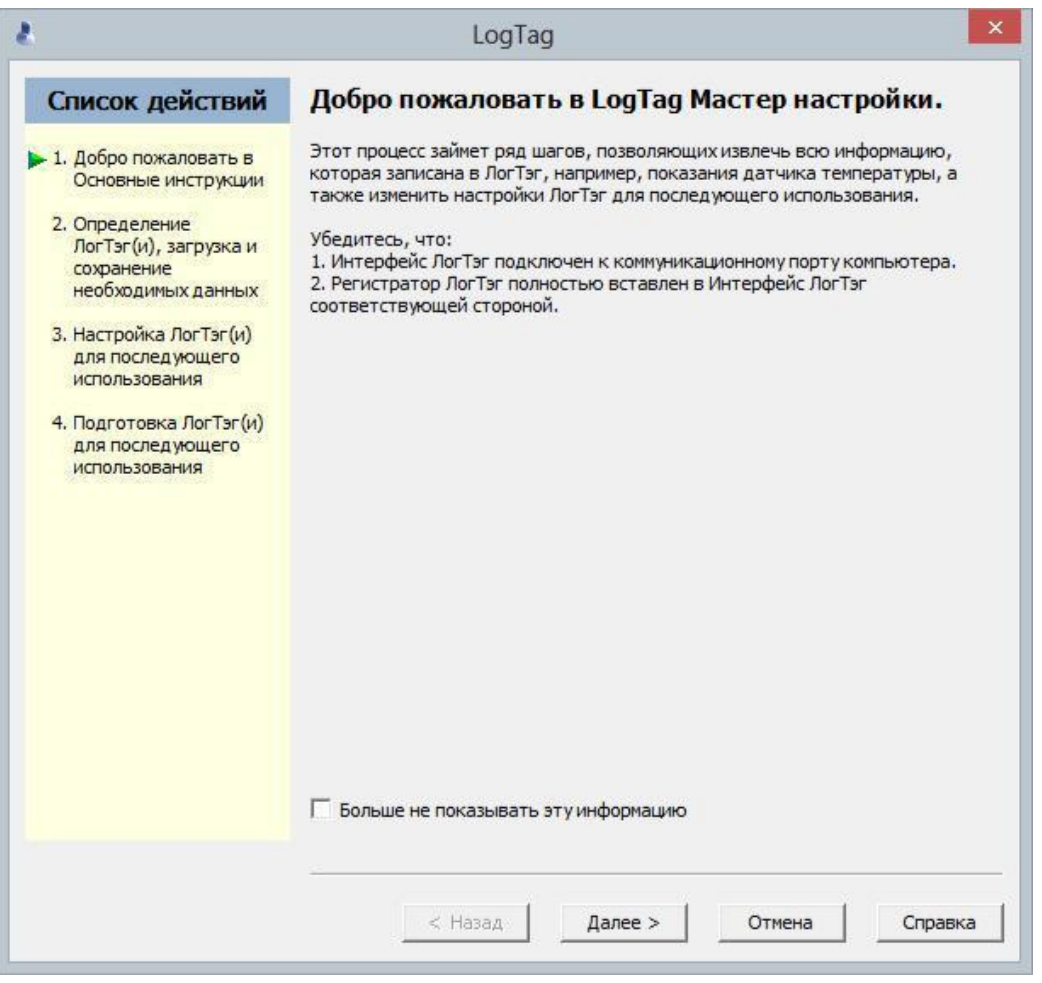

Программа автоматически сохранит результаты предыдущего мониторинга на жесткий диск ПК в папку «Мои документы» / «My LogTag Data» и предложит открыть результаты мониторинга в одном из следующих форматов файлов: .LTD., PDF, .CSV.

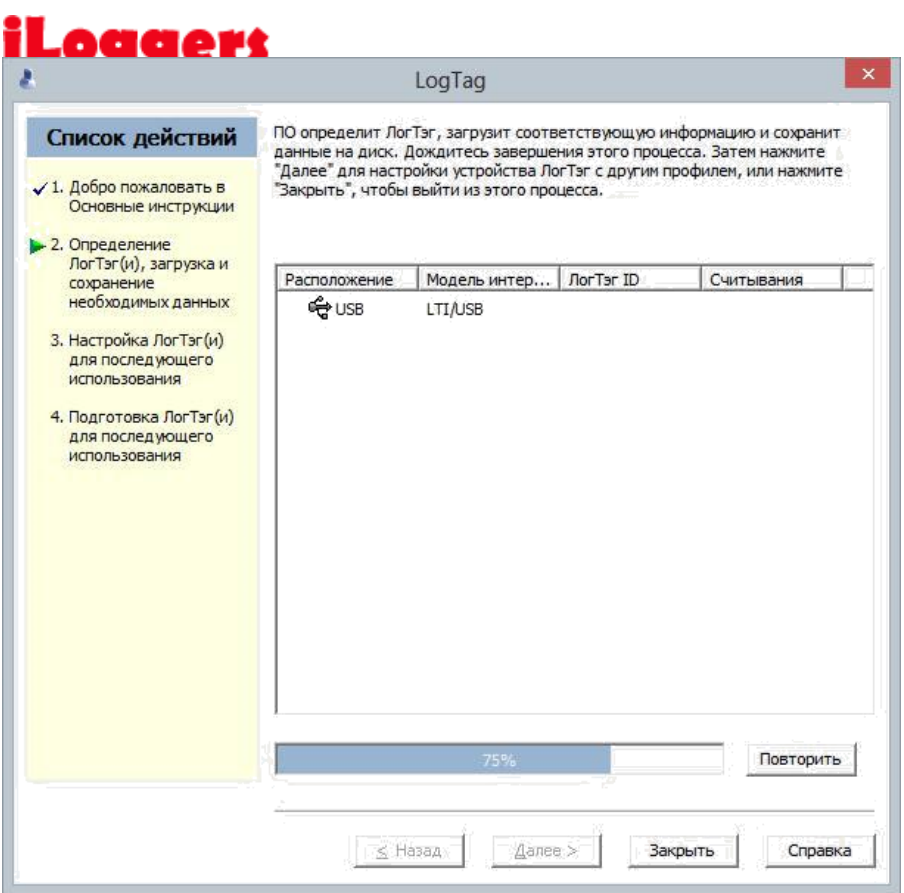

После определения ТИ и сохранения данных откроется окно настройки термоиндикатора, в котором необходимо задать согласованные параметры настройки или перезапустить остановленный ТИ.

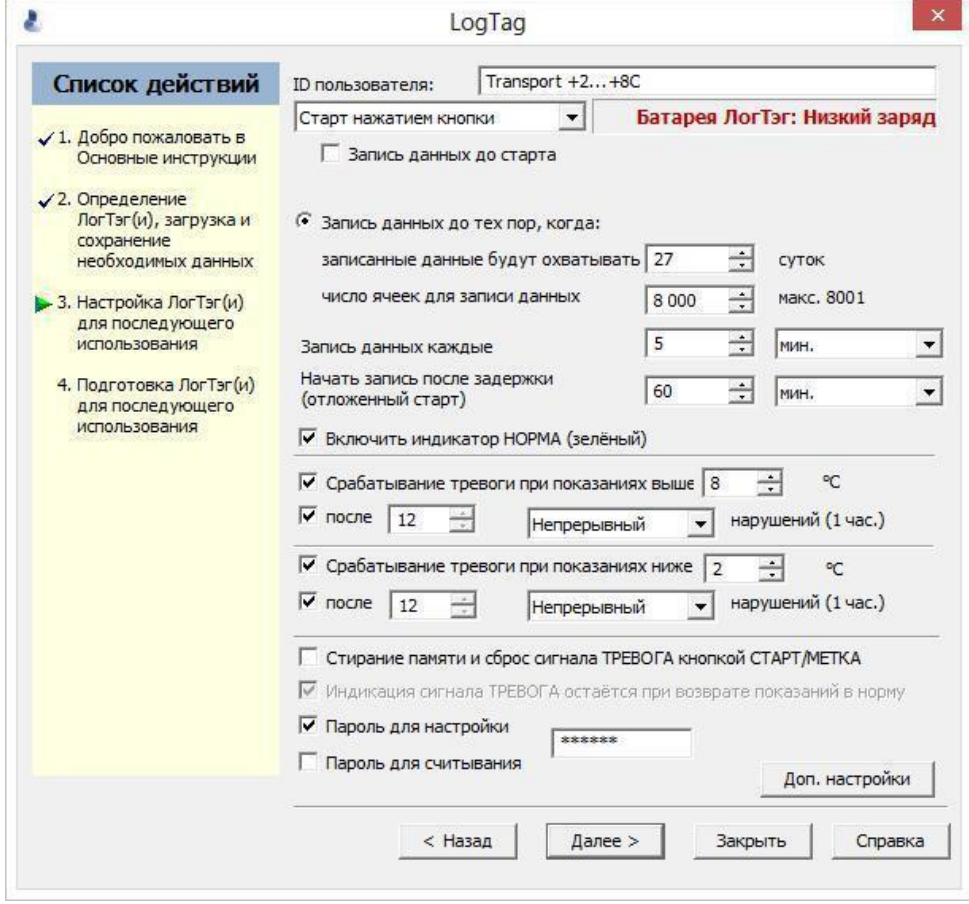

Нажмите кнопку «Доп. Настройки» и заполните параметры дополнительных настроек:

# **iLoggers**

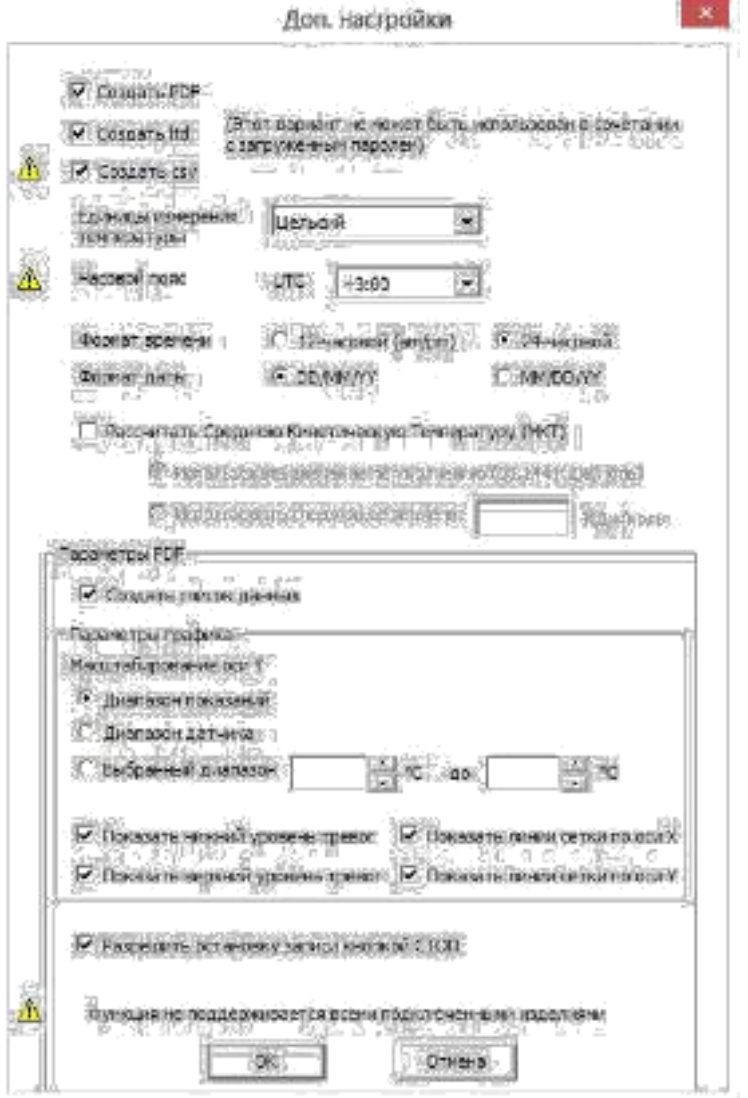

По окончанию установки параметров нажмите кнопку «ОК».

Программа вернет Вас в основное окно настрокйи.

По окончании установки всех необходимых параметров настройки нажмите кнопку «Далее».

Программа откроет окно с просьбой ввести установленный Вами пароль настройки.

(Внимание! Внесенный пароль необходимо записать и хранить с соблюдением конфиденциальности.

"Утерянный" пароль восстановлению не подлежит. Рекомендуется вводить только цифровой пароль, так как алфавитные символы на разных ПК могут кодироваться по-разному).

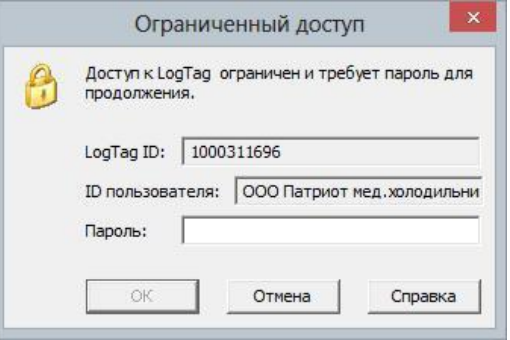

Откроется информационное окно, информирующее о ходе настройки.

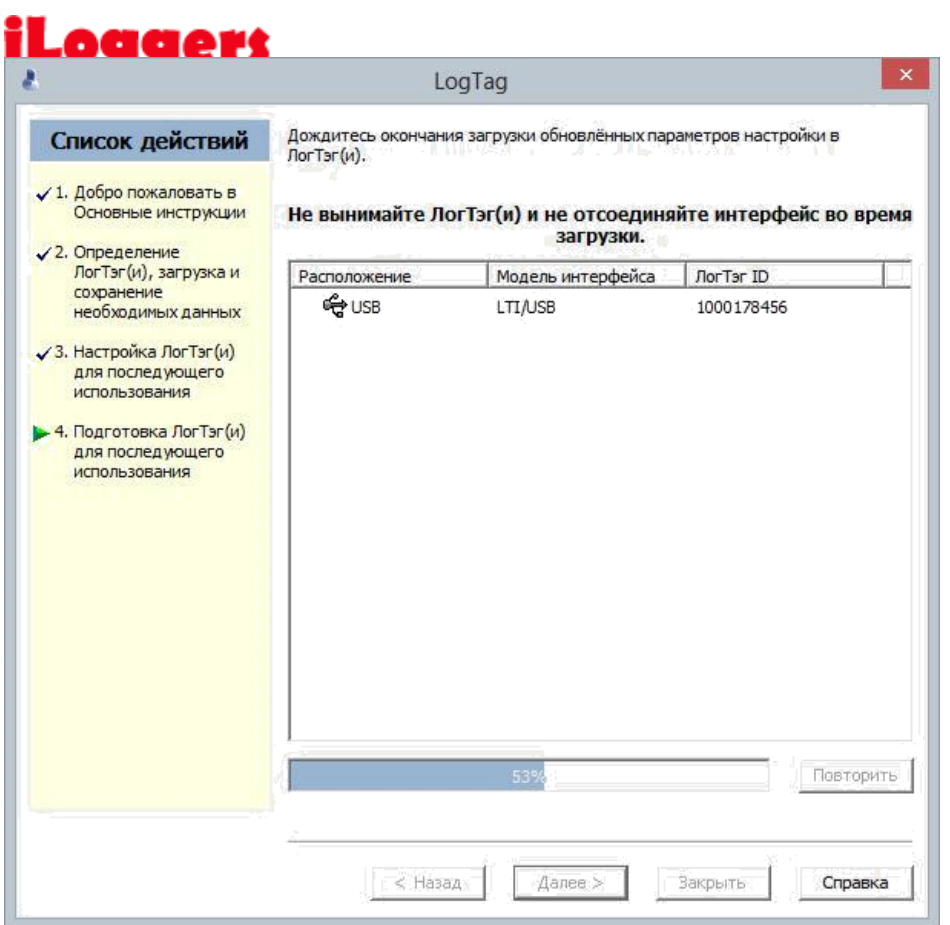

По окончании настройки термоиндикатор поочередно промигает красным и зеленым светодиодами.

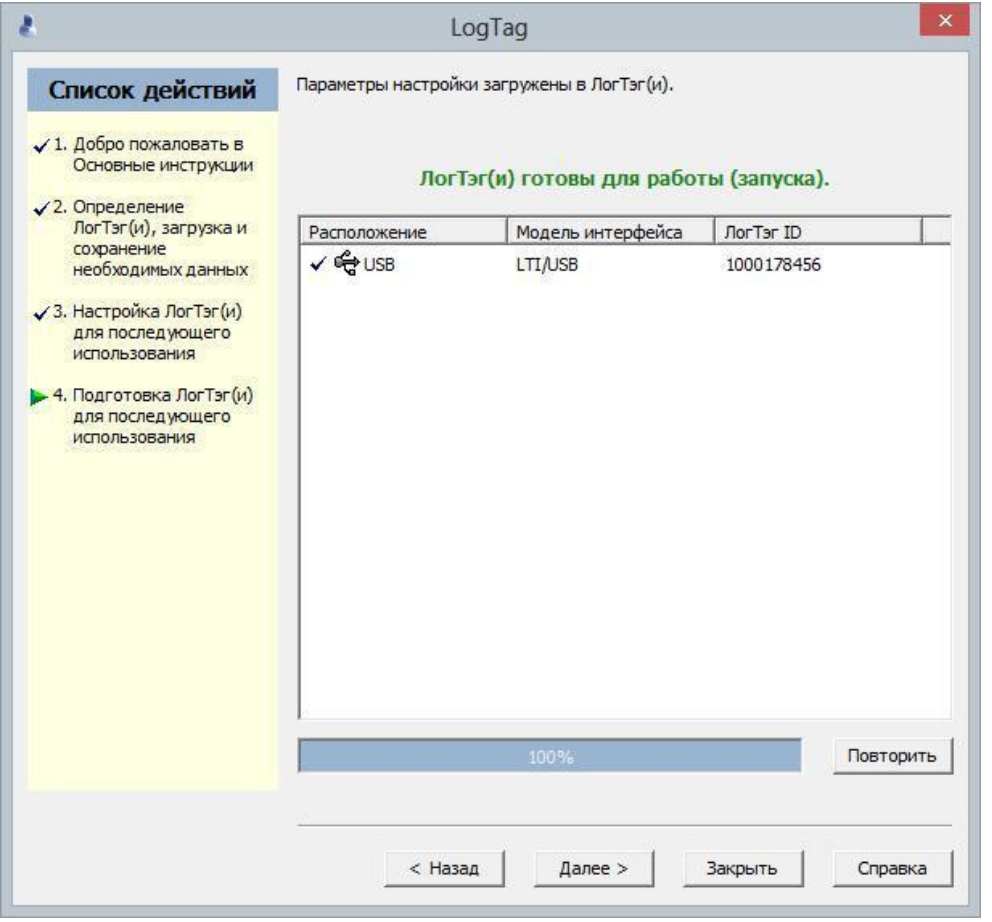

В верхней части информационного окна появится надпись зеленого цвета «ЛогТэг готов для работы (запуска)».

# Loggers

(Внимание! Если появилась надпись красного цвета, произошел сбой настройки. Необходимо нажать кнопку «Назад» и повторить настройку заново.)

Термоиндикатор можно вытащить из гнезда, вставить новый и нажать кнопку «Повторить», для настройки очередного датчика по уже созданному профилю.

Термоиндикатор готов к работе.

Перед укладкой термоиндикатора в контролируемый объект его необходимо «стартовать». Для этого нажмите и удерживайте кнопку «Старт» в течении 4-6 секунд.

Начнут поочередно мигать красный и зеленый светодиоды. По окончании мигания термоиндикатор переходит в режим «Отложенного старта» (если он задан в настройках) и до времени его окончания никакие светодиоды не мигают.

По окончании времени «Отложенного старта» до первого нарушения заданных температурно-временных параметров мигает светодиод зеленого цвета приблизительно 1 раз в 4 секунды.

При нарушении температурно-временных параметров начнет мигать светодиод красного цвета.

При получении груза, необходимо извлечь термоиндикатор из контролируемого объема и сразу нажать кнопку «Стоп» для остановки мониторинга или «Старт / Метка» для формирования в памяти термоиндикатора инспекционной метки, фиксирующей по времени факт получения груза.

Для выгрузки результатов мониторинга в ПК и повторной настройки или перезапуска термоиндикатора возвращаемся к началу данного описания.